# DIGITAL PIANO

# Owner's Manual

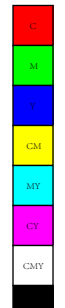

 $\bigoplus$ 

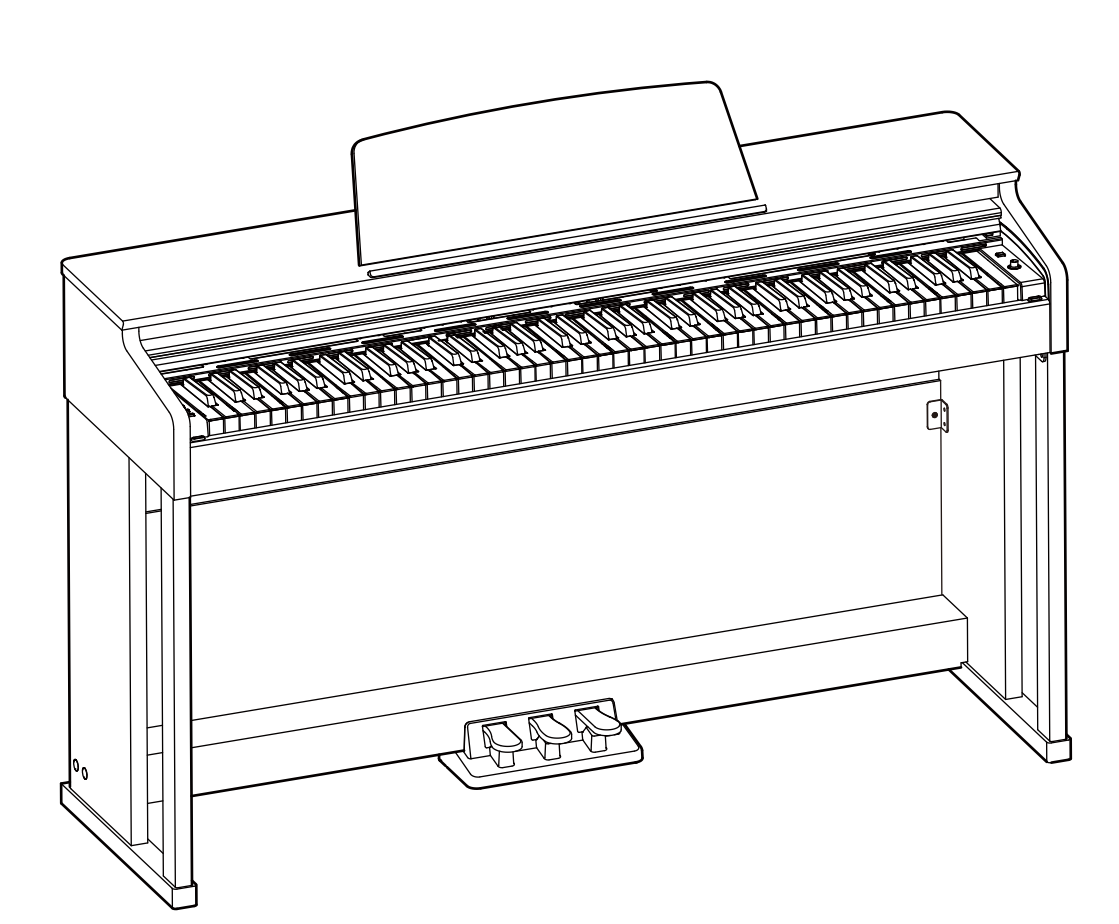

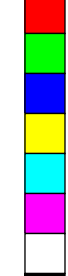

⊕

 $\bigoplus$ 

 $\bigoplus$ 

# **INFORMATION FOR YOUR SAFETY!**

#### **THE FCC REGULATION WARNING (for USA)**

This equipment has been tested and found to comply with the limits for a Class B digital device, pursuant to Part 15 of the FCC Rules.

These limits are designed to provide reasonable protection against harmful interference in a residential installation. This equipment generates, uses, and can radiate radio frequency energy and, if not installed and used in accordance with the instructions, may cause harmful interference to radio communications. However, there is no guarantee that interference will not occur in a particular installation. If this equipment does cause harmful interference to radio or television reception, which can be determined by turning the equipment off and on, the user is encouraged to try to correct the interference by one or more of the following measures:

- Reorient or relocate the receiving antenna.
- **Increase the separation between the equipment and** receiver.
- Connect the equipment into an outlet on a circuit different from that to which the receiver is connected.
- Consult the dealer or an experienced radio/TV technician for help.

Unauthorized changes or modification to this system can void the user's authority to operate this equipment.

#### **CAUTION**

The normal function of the product may be disturbed by Strong Electro Magnetic Interference. If so, simply reset the product to resume normal operation by following the owner's manual. In case the function could not resume, please use the product in other location.

#### **PRECAUTIONS**

#### **PLEASE READ CAREFULLY BEFORE PROCEEDING**

Please keep this manual in a safe place for future reference.

#### **Power Supply**

Please connect the designated AC adaptor to an AC outlet of the correct voltage.

Do not connect it to an AC outlet of voltage other than that for which your instrument is intended.

Unplug the AC power adaptor when not using the instrument, or during electrical storms.

#### **Connections**

Before connecting the instrument to other devices, turn off the power to all units. This will help prevent malfunction and / or damage to other devices.

#### **Location**

Do not expose the instrument to the following conditions to avoid deformation, discoloration, or more serious damage:

- Direct sunlight
- Extreme temperature or humidity
- Excessive dusty or dirty location
- Strong vibrations or shocks
- Close to magnetic fields

#### **Interference with other electrical devices**

Radios and televisions placed nearby may experience reception interference. Operate this unit at a suitable distance from radios and televisions.

#### **Cleaning**

Clean only with a soft, dry cloth. Do not use paint thinners, solvents, cleaning fluids, or chemical-impregnated wiping cloths.

#### **Handling**

Do not apply excessive force to the switches or controls.

Do not let paper, metallic, or other objects into the instrument. If this happens, remove the electric plug from the outlet. Then have the instrument inspected by qualified service personnel.

Disconnect all cables before moving the instrument.

MY

CMY

# **Contents**

 $\bigoplus$ 

 $\bigoplus$ 

### **Panel & Keyboard Description**

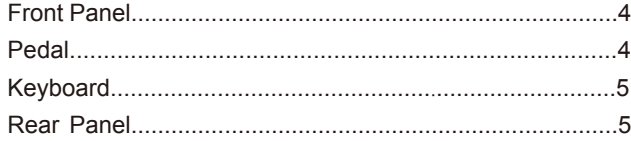

### **Setup**

 $\bigoplus$ 

 $\bigoplus$ 

EM MY CY CMY

⊕

 $\bigoplus$ 

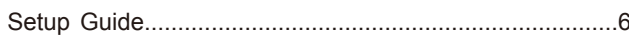

### **Connections**

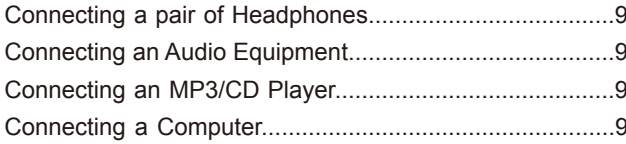

### **Quick Start**

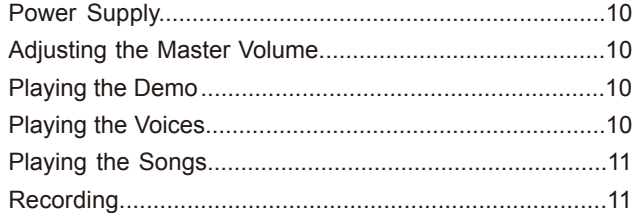

# **Playing the Voices**

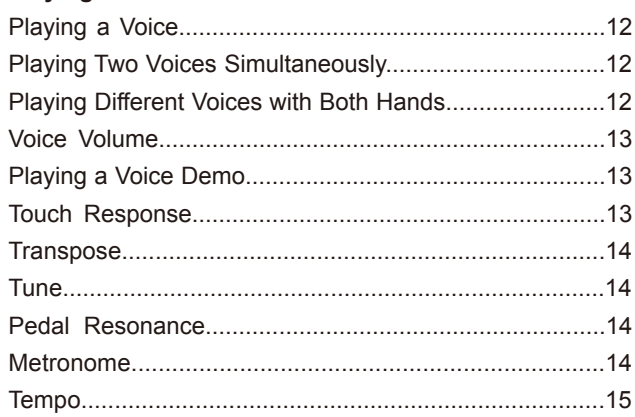

#### **DSP Effect**

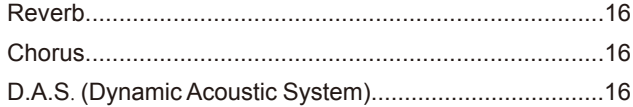

# Song

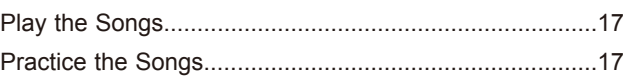

# **Song Recording**

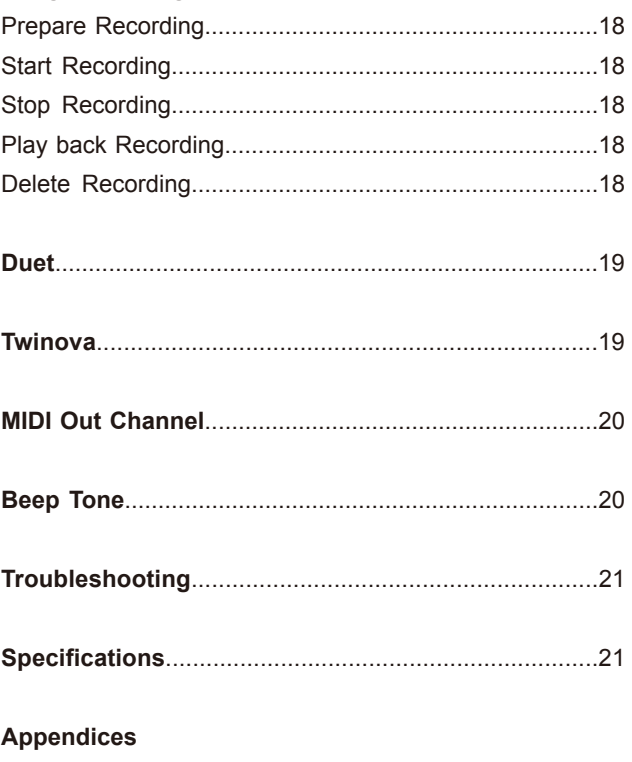

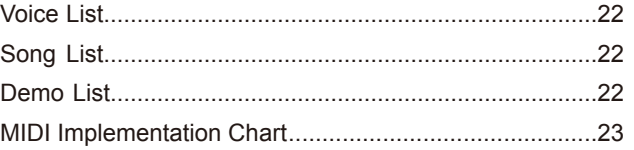

 $\bigoplus$ 

(I

# **Panel & Keyboard Description**

# **Front Panel**

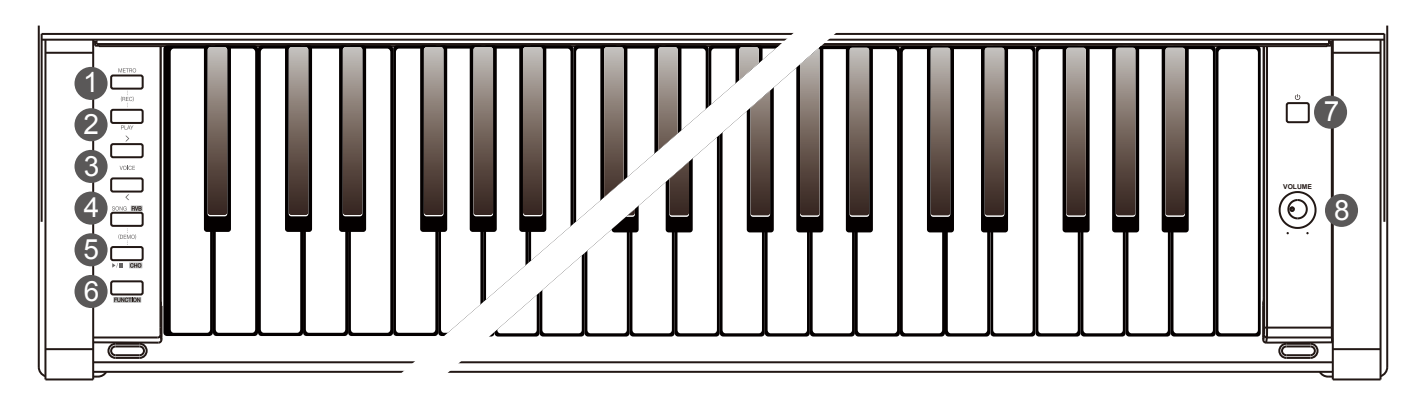

#### **1. [METRO] Button**

 Press it to turn the Metronome on or off. Press [METRO] and [PLAY] at the same time to enter Record mode.

#### **2. [PLAY] Button**

 Start or stop playing a recorded song. Press [METRO] and [PLAY] at the same time to enter Record mode.

**3. [>] /[<] Buttons** Press to adjust the parameters.

### **4. [SONG RVB ] Button**

 Press it to enter Song mode. Press and hold [FUNCTION], then press this button to turn Reverb on or off. Press [SONG RVB] and [ $\triangleright$ / $\blacksquare$  CHO] at the same time to enter Demo mode.

# **5.** [  $\rightharpoonup$  /■ CHO ] Button

 Press it to start or stop song playback. Press and hold [FUNCTION], then press this button to turn Chorus on or off. Press [SONG RVB] and [ $\triangleright$ /**E** CHO] at the same time to enter Demo mode.

⊕

 $\hat{\mathbf{\Phi}}$ 

# **6. [FUNCTION] Button**

 Press and hold it to access secondary functions of other buttons or keys.

- **7. [POWER] Switch** Press it to turn the power on or off.
- **8. [VOLUME] Knob** Adjust the master volume.

# **Pedal**

#### **9. Soft Pedal**

 Press the soft pedal, the notes played on the keyboard will sound softer.

#### **10. Sostenuto Pedal**

 Press the sostenuto pedal, the notes played before you step on the pedal will have a sustain effect.

#### **11. Sustain Pedal**

 Press the sustain pedal, the notes played on the keyboard will have a longer sustain. The sustain pedal also supports half-pedal operation. Perform with the sustain pedal to achieve a smooth sustain effect.

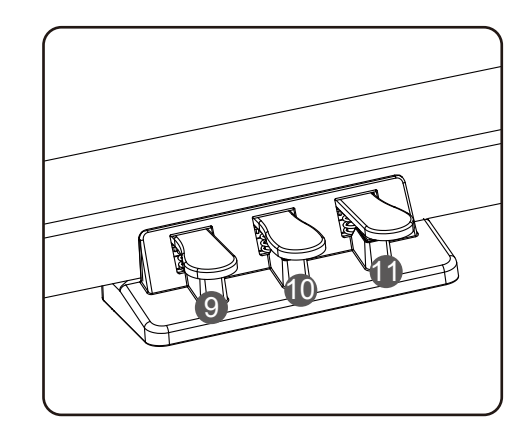

**04**

# **Panel & Keyboard Description**

 $\bigoplus$ 

 $\bigoplus$ 

# **Keyboard**

 $\bigoplus$ 

 $\bigoplus$ 

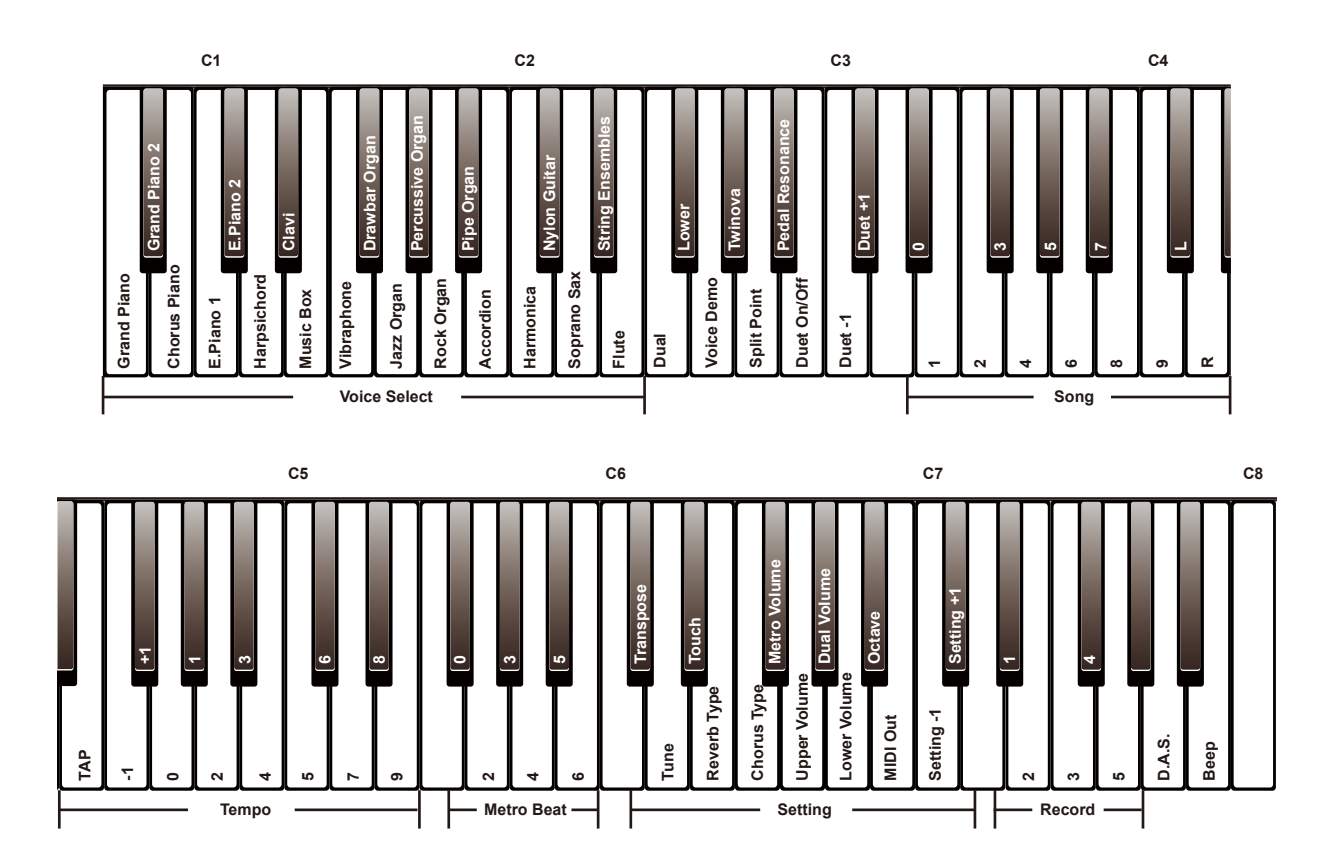

# **Rear Panel**

MY

 $_{\rm CMY}$ 

⊕

 $\bigoplus$ 

# **12. USB Jack**

Connect to a computer.

### **13. AUX OUT Jack**

Connect to an external audio equipment.

**14. AUX IN Jack** 

Connect an external audio source, such as an MP3 or CD player.

#### **15. DC IN Jack**

Connect the specified power adaptor.

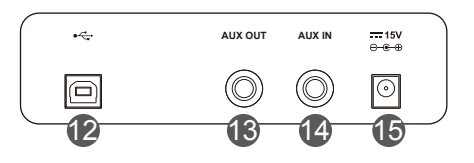

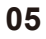

 $\bigcirc$ 

I

# **Setup**

₩

 $\bigoplus$ 

This section contains information about setting up your instrument and preparing to play. Please go through this section carefully before turning the power on.

# **Setup Guide**

To assemble the stand, you will need a Phillip's screwdriver (not supplied). Check that all the parts listed below are included before proceeding.

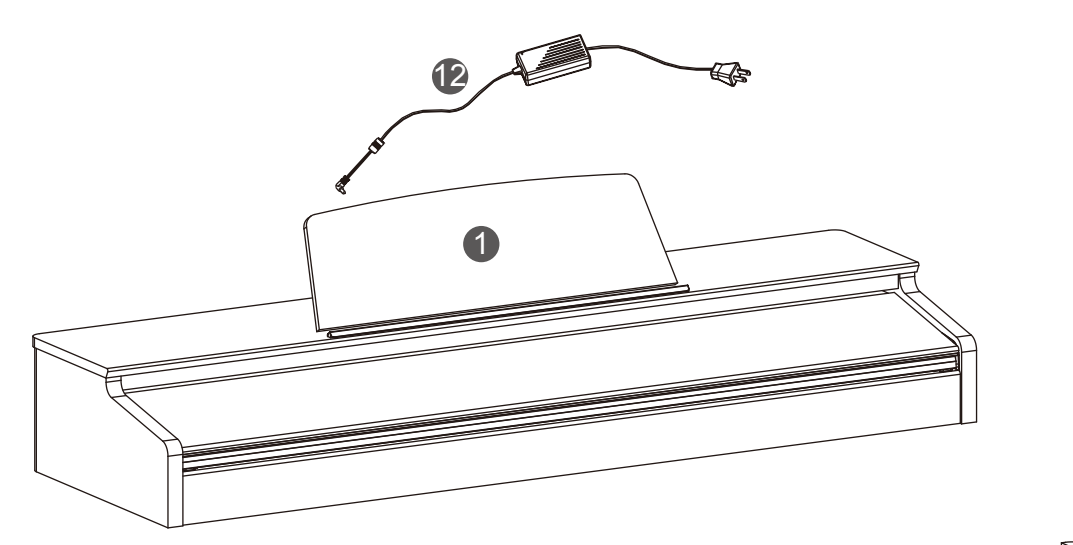

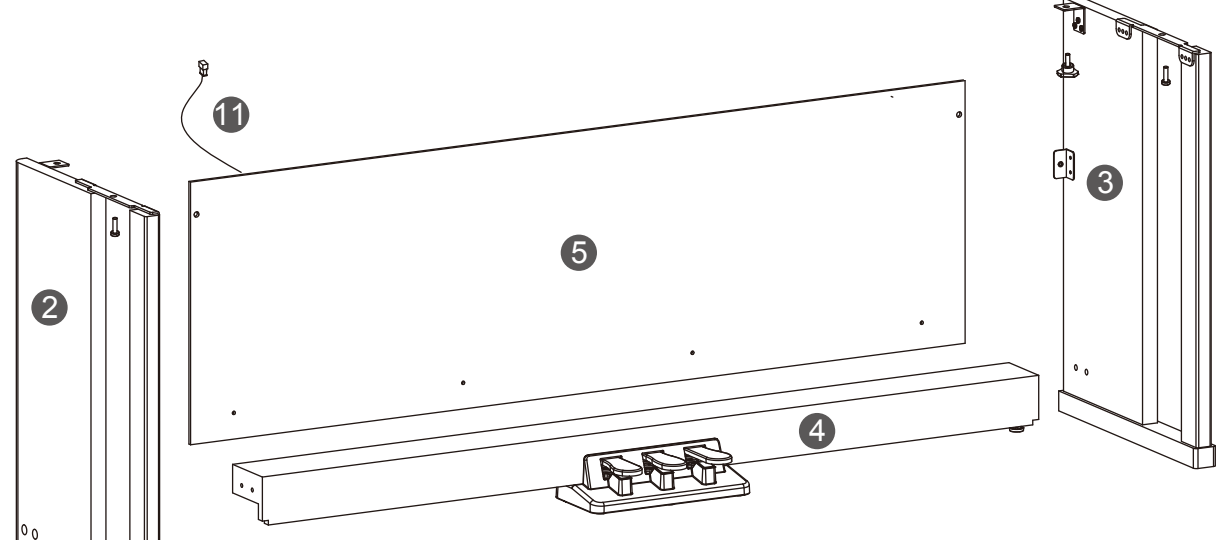

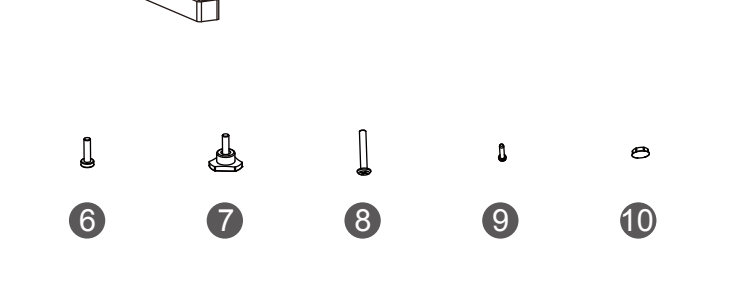

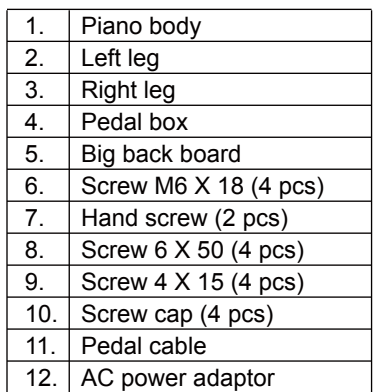

 $\bigoplus$ 

 $\bigoplus$ 

I

 $\bigoplus$ 

**06**

 $\bigoplus$ 

CM MY

**CMY** 

A. Put the pedal box (4) in between the left and right leg components

 $\bigoplus$ 

**Setup**

 (2&3), use 4 pieces of screws (8) (2 on each side) to fix the legs onto the foot pedal unit, then cover the screw caps (10) on top (2 on each side) (Make sure the components are in the right direction before installing.). 8 10 医子宫 8 10 6 6 B. Place the big back board against the stand completed in Step A, then use screw (9) and screw (6) to fix it to the stand. 9 9 9 9 **RESERVE** C. Put the piano body on the top of the assembly finished in Step B, then use screws (6) and hand screw (7) to fix it. 6 7 7 6 đ 医

 $\bigoplus$ 

**07**

⊕

# **Setup**

 $\bigoplus$ 

 $\bigoplus$ 

D. Connect the pedal cable to the pedal jack at the rear bottom of the piano. The setup is completed, now the piano is ready to connect to power supply.

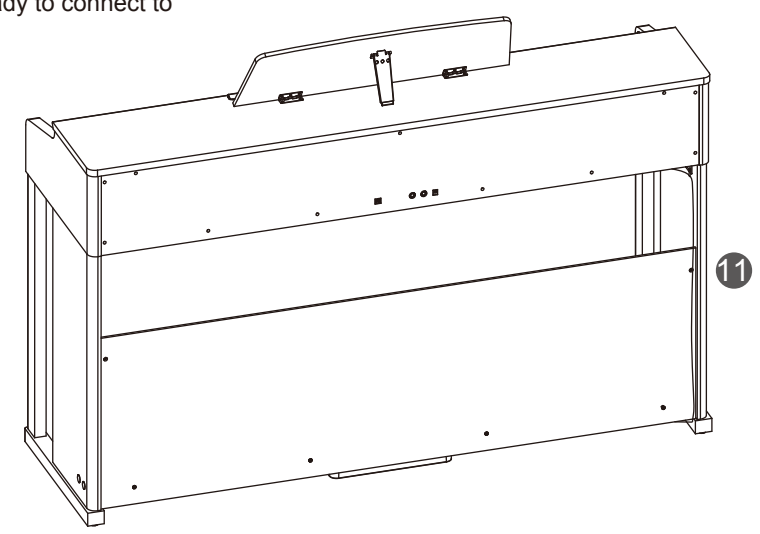

 $\bigoplus$ 

 $\bigoplus$ 

 $\bigoplus$ 

(I

 $\bigoplus$ 

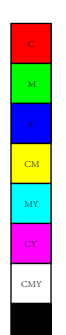

 $\bigoplus$ 

 $\bigoplus$ 

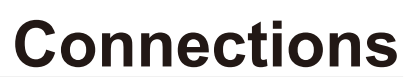

# **Connecting a pair of Headphones**

Plug a pair of standard stereo headphones here for private practice or late-night playing.

**Jack 1:** When headphones are connected, sound can be heard from the headphones and speakers.

**Jack 2:** When headphones are connected, the internal speakers will be muted, and the sound can only be heard from the headphones.

#### *Note*:

To avoid the risk of hearing loss, do not use headphones at high volume level for a long period of time.

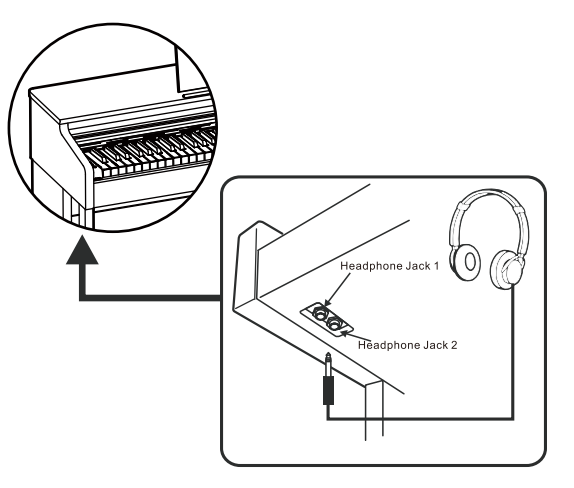

**AUX OUT AUX IN**

 $(\mathbb{O}% )^{\vee}$ 

(C

 $\circ$ 

== 15V<br>⊖-®-⊕

 $\boxed{\odot}$ 

 $\circ$ 

 $\frac{1150}{0.60}$ 

 $\boxed{\odot}$ 

 $\overline{\cdot}$ 

 $\Box$ 

 $\div$ 

 $\bigcirc$ 

**AUX OUT AUX IN**

(O

# **Connecting an Audio Equipment**

The AUX OUT jack delivers the output of the instrument to external audio equipment such as a keyboard amplifier, stereo sound system, mixing console, or recording interface.

Use an audio cable to connect the AUX OUT jack of the instrument to the INPUT jack of the external audio equipment.

### *Notes:*

MY

CMY

- **1.** Turn off the power to all devices before connecting or disconnecting external equipment.
- **2.** To avoid damaging the speakers, set the master volume level to minimum before turning on the power.

# **Connecting an MP3/CD Player**

The AUX IN jack receives audio signals from an external audio source such as an MP3 or a CD player.

Use an audio cable to connect the AUX IN jack of the instrument to the OUTPUT jack of an MP3/CD player. The instrument's speakers will play the music transmitted from the external player, and you can play along.

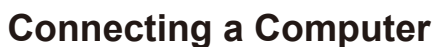

Use a standard USB cable to connect the USB jack of the instrument to the USB port of a computer.

With USB, you can save a keyboard performance to the computer or use the instrument to play back music played on the computer.

#### *Note:*

 $\bigoplus$ 

Do not set the USB MIDI device to be both input and output simultaneously when configuring the software on your computer. Otherwise, the sound will be overlapped when playing the keyboard.

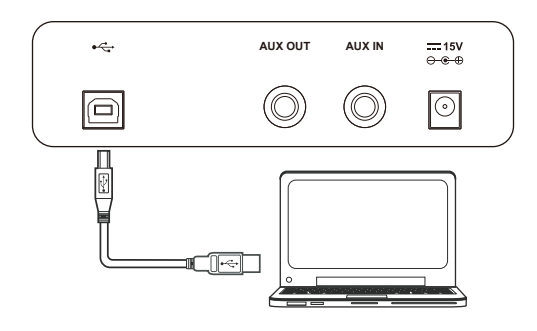

**09**

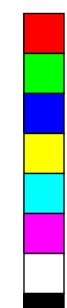

# **Quick Start**

# **Power Supply**

- *1.* Before connecting to power supply, please set the [POWER] switch to "OFF" and set the master volume level to minimum.
- *2.* Connect the power adaptor to the DC IN jack on the rear panel.
- *3.* Plug the power adaptor into an appropriate AC outlet.
- *4.* Press the [POWER] switch. The button indicator lights up, indicating the instrument is powered on.
- *5.* When you are ready to turn the instrument off, press and hold the [POWER] switch for a second. The button indicator will turn off.

#### *Notes*:

- **1.** In order to save energy, the instrument will automatically shut down after 30 minutes when not in use. To turn off this function, press and hold the key A0 (the first key to the left of the keyboard), then turn on the power.
- **2.** For your safety, please unplug the instrument when it is not in use or during a thunderstorm.

# **Adjusting the Master Volume**

Rotate the [VOLUME] knob clockwise to increase the master volume or counter-clockwise to decrease it. Adjust to set the desired volume level.

#### *Note:*

MY

CMY

If the speakers do not produce sound, please check if the master volume is set too low or if headphones are plugged into Jack 2.

# **Playing the Demo**

The instrument features a professional demo. Please refer to the Demo List for details.

- **1.** Press [SONG RVB ] and  $\lceil \cdot \rangle$  **CHO** ] buttons at the same time to start playing the demo. Repeat this operation to stop the demo.
- **2.** During demo playback, pressing the [ ▶/■ CHO ] button will stop playing and exit Demo mode.

# **Playing the Voices**

The instrument features a variety of exceptionally realistic voices. Please refer to the *Voice List* for details.

- *1.* Press the [>]/[<] buttons to select a desired voice.
- *2.* Alternatively, press and hold [FUNCTION], then press one of the  $[A0]$  –  $[E2]$  keys to select a voice.

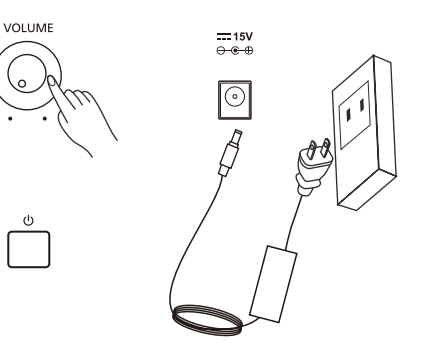

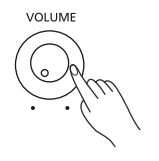

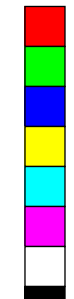

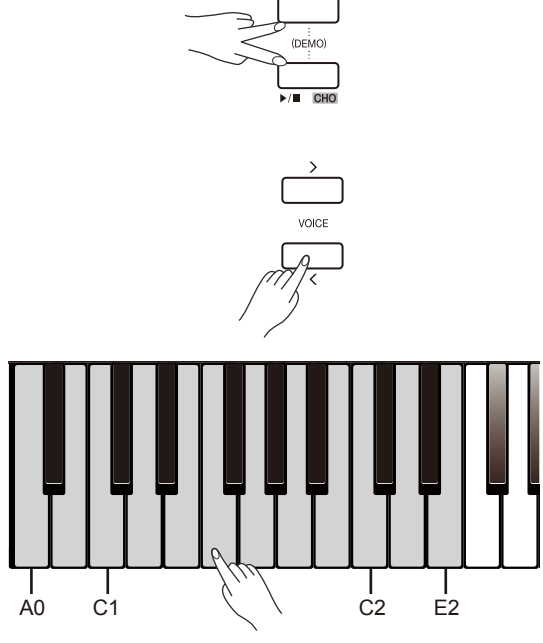

# **Quick Start**

⊕

 $\bigoplus$ 

# **Playing the Songs**

The instrument features a variety of preset songs. Please refer to the Song List for details.

- 1. Press the [SONG RVB] button to enter Song mode and start playing all songs in a loop.
- *2.* Press the [>]/[<] buttons to select a desired song.
- 3. Alternatively, press and hold [FUNCTION], then press the [D#3] [C4] keys to select a specific song.
- 4. During song playback, pressing the [ $\blacktriangleright$ / $\blacksquare$  CHO ] button will stop the playback.

Pressing this button again will play the current song in a loop.

#### *Note:*

MY

CMY

When using the  $[D#3] - [C4]$  keys to select a song, you need to press 2 keys total. For example, press and hold [FUNCTION], then press [D#3] and [B3] in sequence to select the "08" song.

### **Recording**

You can record and save your keyboard performance as a user song on the instrument.

- *1.* Press [METRO] and [PLAY] buttons at the same time, then press one of the  $[D#7] - [G7]$  keys to select a user song to which the recording will be saved. The button indicators for [METRO] and [PLAY] will stay lit.
- *2.* Now it enters recording standby mode. The button indicator for [ $\blacktriangleright$ / $\blacksquare$  CHO ] will blink. Now you can set the desired voice, tempo etc. for recording.
- **3.** Press the [ ▶/  $\blacksquare$  CHO ] button or simply play the keyboard to start recording.
- *4.* During recording, if you press [METRO] and [PLAY] buttons at the same time, recording will stop and be saved. The button indicators for [METRO] and [PLAY] will turn off.
- *5.* To play back a recorded song, press and hold [PLAY], then press one of the  $[D#7] - [G7]$  keys to select a song.
- **6.** After selecting a recorded song, the button indicator for [PLAY] will light up. Press this button again to play back the recording.
- *7.* To stop the playback, press the [PLAY] button.
- *8.* After selecting a recorded song for playback, if you press [METRO] and [PLAY] buttons at the same time, it will delete the selected song.

#### *Note:*

⊕

If you do not select a user song for recording or playback, it will automatically use the same user song in the last operation. When you restart the instrument, it will select the first user song by default.

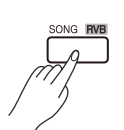

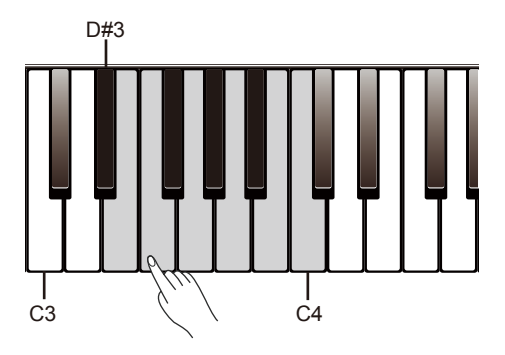

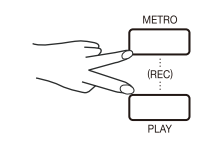

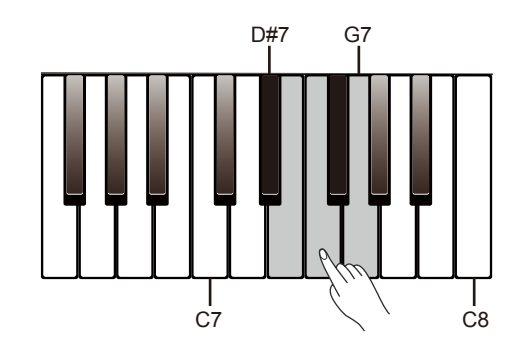

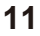

# **Playing the Voices**

The instrument features a variety of exceptionally realistic voices. Please refer to the *Voice List* for details.

# **Playing a Voice**

- *1.* Press the [>]/[<] buttons to select a desired voice.
- *2.* Press and hold [FUNCTION], then press one of the [A0] ‒ [E2] keys to select a voice. Each of these keys has been assigned a pres voice.
- *3.* Play the keyboard to use the selected voice for performance.

# **Playing Two Voices Simultaneously**

The Dual function allows two different voices to be layered together, creating a more full and rich sound.

- *1.* Select a main voice (upper voice).
- *2.* Turn on the dual function. Press and hold [FUNCTION], then press the [F2] key to turn on the dual function. The default dual voice is Strings.
- *3.* Select a dual voice. Press and hold [FUNCTION], then press the [F2] key once and then press one of the [A0] - [E2] keys to select a dual voice.
- *4.* Play the voices. Play the keyboard and you will hear two different voices playing together, just like two different instruments being played at the same time.
- *5.* Turn off the dual function.

 Press and hold [FUNCTION], then press the [F2] key to turn off the dual function.

#### *Note:*

MY

CMY

When the lower and dual functions are in use, only the right hand area will play the layered voices.

# **Playing Different Voices with Both Hands**

The Lower function splits the keyboard into two areas so as to create different voices for each of your hands. The left hand voice is the lower voice.

- *1.* Select a main voice (upper voice).
- *2.* Turn on the lower function. Press and hold [FUNCTION], then press the [F#2] key to turn on the lower function. The default lower voice is Strings.
- *3.* Select a lower voice. Press and hold [FUNCTION], then press the [F#2] key once and then press one of the  $[AO] - [E2]$  keys to select a lower voice.
- *4.* Play the voices. Play the keyboard with both hands and you will hear two different voices from the left and right hand areas.
- *5.* Turn off the lower function. Press and hold [FUNCTION], then press the [F#2] key to turn off the lower function.

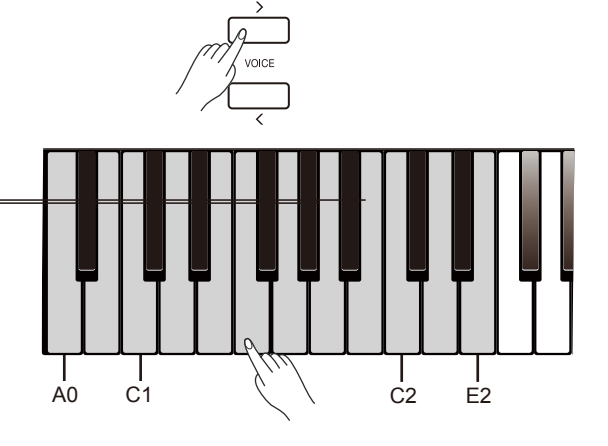

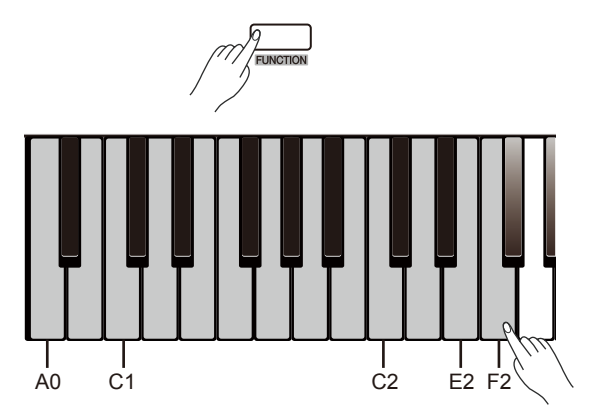

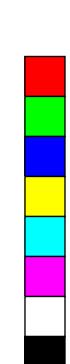

⊕

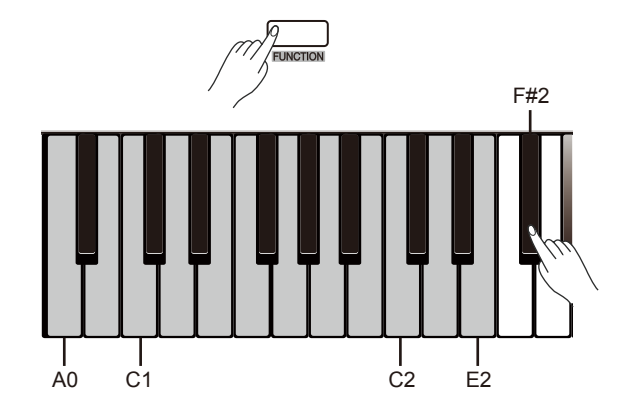

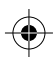

 $\hat{\mathbf{\Phi}}$ 

# **Playing the Voices**

#### **Split point**

The key that splits the keyboard into the left and right hand areas is called "split point". The default split point is F#3 (34), however, you can assign it to any other key.

- **1.** Press and hold [FUNCTION], then press the [A2] key once, and then tap a key on the keyboard to assign the split point to that key.
- **2.** Release the [FUNCTION] button to exit the edit mode.

# **Voice Volume**

You can adjust separately the volume of the upper voice, the dual voice and the lower voice.

- *1.* Press and hold [FUNCTION], then press the [G6] key to edit the upper voice volume.
- *2.* In edit mode, press and hold [FUNCTION], then press the [C7]/ [C#7] keys to adjust the volume range from 0 to 15.
- *3.* In edit mode, press and hold [FUNCTION], then press the [C7] and [C#7] keys at the same time to reset the volume to default.
- *4.* Set the dual voice volume and lower voice volume in the same way. Press and hold [FUNCTION], then press the [G#6] key to edit the dual voice volume, then use the [C7]/[C#7] keys to adjust the volume. Press and hold [FUNCTION], then press the [A6] key to edit the lower voice volume, then use the [C7]/[C#7] keys to adjust the volume.

# **Playing a Voice Demo**

- *1.* In Voice mode, press and hold [FUNCTION], then press the [G2] key to start playing the current upper voice demo.
- *2.* During demo playback, press and hold [FUNCTION], then press the [G2] key again to stop playing. Alternatively, press the  $[\triangleright]$  CHO ] button to stop the playback.

# **Touch Response**

The touch response feature allows you to expressively control the voice level based on your playing dynamics, just as on an acoustic instrument. There are 5 types of touch curves (Off,  $1 - 5$ ). The default setting is 3.

- *1.* Press and hold [FUNCTION], then press the [D#6] key to edit the touch setting.
- *2.* In edit mode, press and hold [FUNCTION], then press the [C7]/[C#7] keys to change the setting.
- *3.* In edit mode, press and hold [FUNCTION], then press the [C7] and [C#7] keys at the same time to restore the default setting.

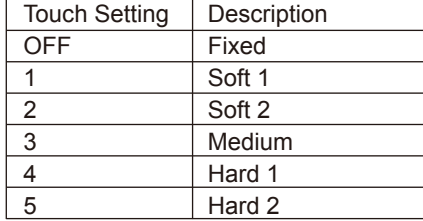

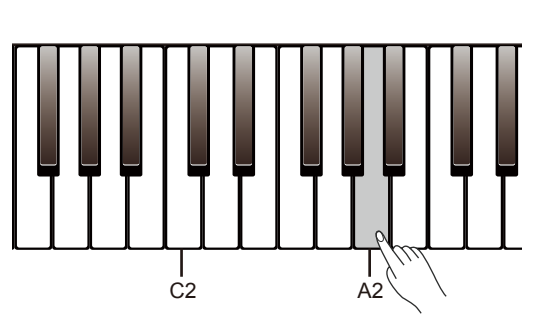

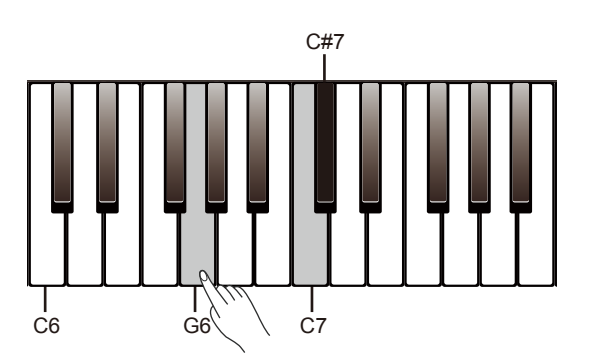

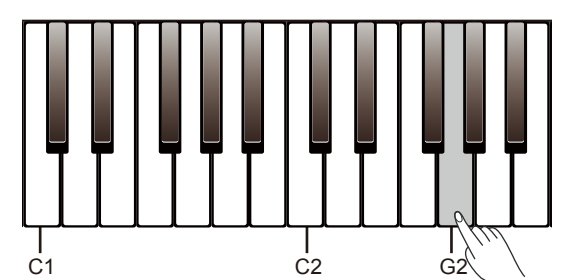

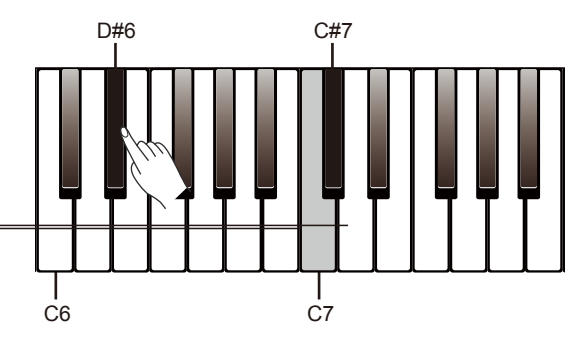

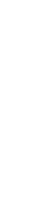

 $\bigoplus$ 

MY

CMY

# **Playing the Voices**

### **Transpose**

The transpose function allows the overall pitch of the instrument to be transposed up or down by a maximum of one octave in semitone steps.

- *1.* Press and hold [FUNCTION], then press the [C#6] key to edit the transpose setting.
- *2.* In edit mode, press and hold [FUNCTION], then press the [C7]/ [C#7] keys to adjust the transpose range from -12 to +12.
- 3. In edit mode, press and hold [FUNCTION], then press the [C7] and [C#7] keys at the same time to restore the default setting "00".

### *Notes*:

- **1.** For example, if you set the transpose value to -05 or +07, you will hear "G" pitch when playing the "C" keys.
- **2.** Transpose setting applies to the accompaniment and the entire keyboard voice.

# **Tune**

MY

CMY

The tune function adjusts the pitch of the entire keyboard in 2-cent increments over a range of ±50 (100 cents).

- *1.* Press and hold [FUNCTION], then press the [D6] key to edit the tune setting.
- *2.* In edit mode, press and hold [FUNCTION], then press the [C7]/ [C#7] keys to change the setting.
- *3.* In edit mode, press and hold [FUNCTION], then press the [C7] and

[C#7] keys at the same time to restore the default setting "00".

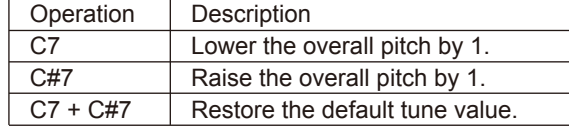

# **Pedal Resonance**

When a piano voice is selected, pressing the sustain pedal will add string resonance effect to the notes you play. The string resonance effect faithfully recreates the resonance from the strings and soundboard of an acoustic grand piano.

- *1.* Press and hold [FUNCTION], then press the [A#2] key to turn this function on or off.
- *2.* Pedal resonance is turned on by default when you turn on the power.

#### *Notes:*

- **1.** Chorus effect will be disabled when pedal resonance is in use.
- **2.** There may be a slight pause in the sound if you switch pedal resonance on/off while performing.

### **Metronome**

The metronome provides a steady beat to help you practice at a preset tempo.

#### **Turn the metronome on or off.**

Press the [METRO] button to turn the metronome on or off.

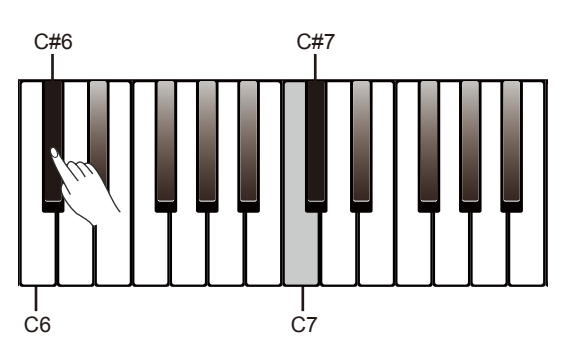

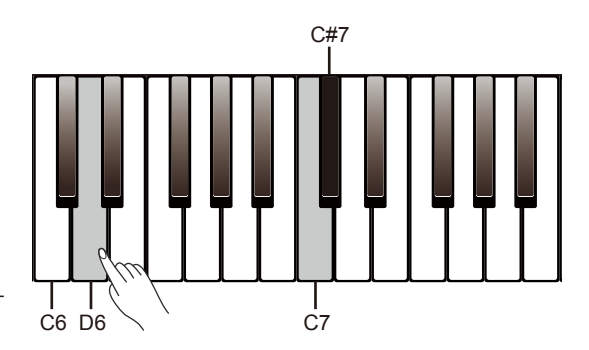

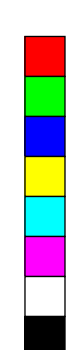

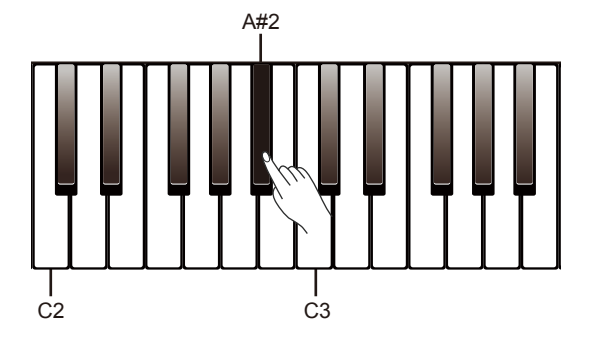

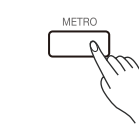

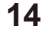

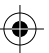

 $\bigoplus$ 

# **Playing the Voices**

When metronome is in use, the button indicator for  $\lceil \cdot \rangle \rceil$  CHO ] will flash in sync with the metronome sound. (Red for downbeat and blue for upbeat). To adjust the metronome tempo, please refer to Tempo for details.

#### **Set the metronome beat.**

The instrument provides 6 beat types:  $0, 2 - 6$ . When metronome is in use, press the [>]/[<] buttons to change the beat

type.

Alternatively, press and hold [FUNCTION], then press one of the [F#5] -[B5] keys to select a beat type.

#### **Set the metronome volume.**

- *1.* Press and hold [FUNCTION], then press the [F#6] key to edit the metronome volume.
- *2.* In edit mode, press and hold [FUNCTION], then press the [C7]/[C#7] keys to adjust the volume range from 0 to 15.
- 3. In edit mode, press and hold [FUNCTION], then press the [C7] and [C#7] keys at the same time to reset the volume to default.

#### *Note:*

The metronome is not available in song mode.

### **Tempo**

MY

CMY

You can change the tempo over the range from 30 to 280.

- *1.* Press and hold [FUNCTION], then press the [F4]/[F#4] keys to change the tempo.
- *2.* Press and hold [FUNCTION], then press the [F4] and [F#4] keys at the same time to restore the default tempo "120". In Song mode, it will reset to the default song tempo.
- *3.* Press and hold [FUNCTION], then press the [>]/[<] buttons to adjust the tempo in the step of 10.
- 4. Press and hold [FUNCTION], then use the [G4] [E5] keys to enter a tempo value. For example, pressing [A4],[G#4] and [B4] in sequence will enter a tempo value of 214.
- *5.* Press and hold [FUNCTION], then tap the [E4] key twice to get the desired tempo. The instrument will start the metronome sound at the tapping speed.

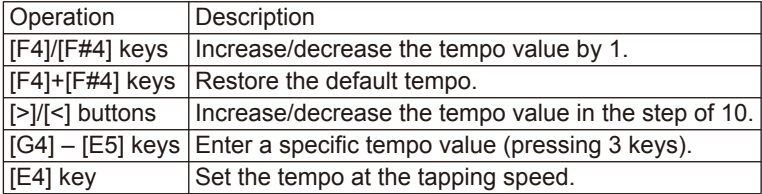

#### *Notes:*

- **1.** When using [G4] ‒ [E5] keys to set the tempo value, you need to press 3 keys total. For example, press [G4], [C#5] and [B4] in sequence to enter a tempo value of 64.
- **2.** In standby mode, if the times you tap the [E4] key equal to that of the metronome beat, the instrument will start the metronome sound at the speed of the last two tapping.

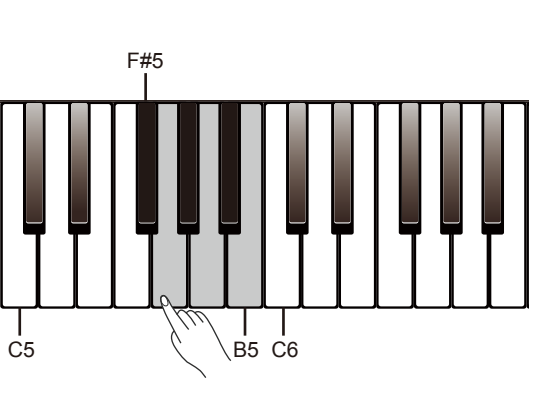

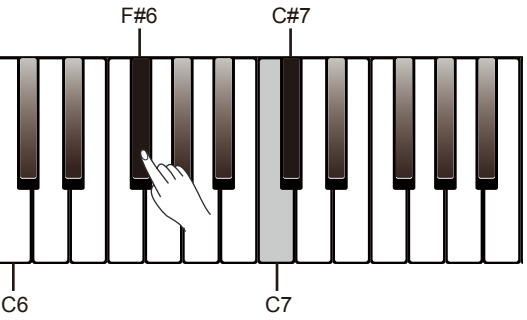

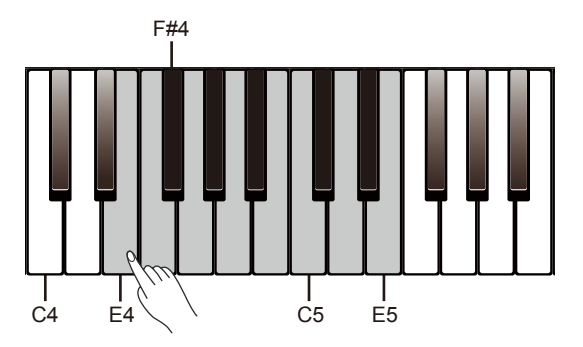

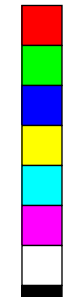

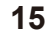

# **DSP Effect**

# **Reverb**

1. Press and hold [FUNCTION], then press the [ song RVB ] button to turn reverb effect on or off.

The DSP effects will add ambiance and depth to your performance in a

- *2.* Press and hold [FUNCTION], then press the [E6] key to edit the reverb setting.
- *3.* In edit mode, press and hold [FUNCTION], then press the [C7]/[C#7] keys to select a reverb type from 1 to 5.
- *4.* In edit mode, press and hold [FUNCTION], then press the [C7] and [C#7] keys at the same time to restore the default reverb type "3 Church".

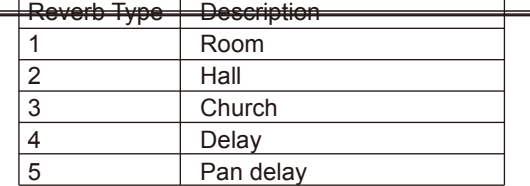

# **Chorus**

MY

CMY

- **1.** Press and hold [FUNCTION], then press the [ ▶/■ CHO ] button to turn chorus effect on or off.
- *2.* Press and hold [FUNCTION], then press the [F6] key to edit the chorus setting.
- *3.* In edit mode, press and hold [FUNCTION], then press the [C7]/[C#7] keys to select a chorus type from 1 to 5.
- *4.* In edit mode, press and hold [FUNCTION], then press the [C7] and [C#7] keys at the same time to restore the default chorus type "Chorus 2".

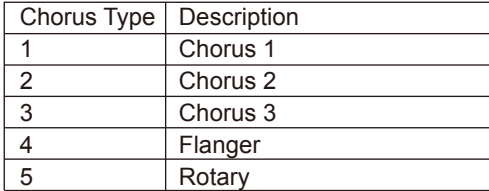

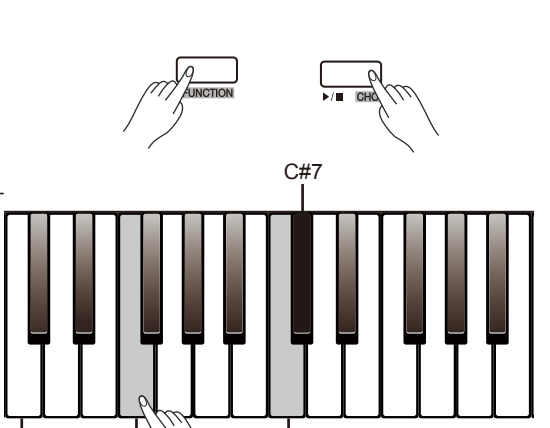

 $C#7$ 

 $\overline{C6}$  E6 \ \  $\overline{C7}$ 

 $C6$  F6  $\searrow$  C7

# **D.A.S. (Dynamic Acoustic System)**

The loudness of sound perceived by human ears over the frequency spectrum is different. As the audio volume decreases, human ears' sensitivity to extreme high and low frequencies will decline. As a result, the audio may seem to become 'thin' sounding at low volumes, losing bass and treble.

The D.A.S. function will dynamically adjust the sound of the instrument according to the overall volume for better sound balance, giving you a more clear, natural and rich sound.

### **Turn the D.A.S. function on or off**

Press and hold [FUNCTION], then press the [A7] key to turn D.A.S. on or off.

#### *Note:*

The D.A.S. function is turned on by default when you turn on the power.

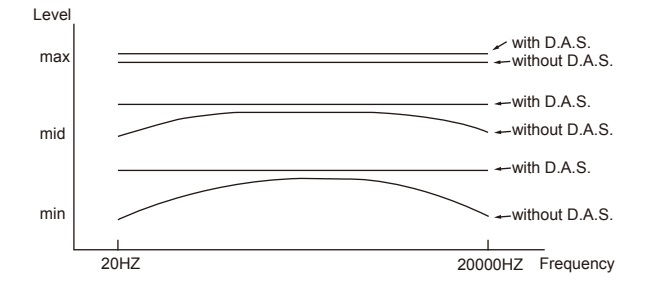

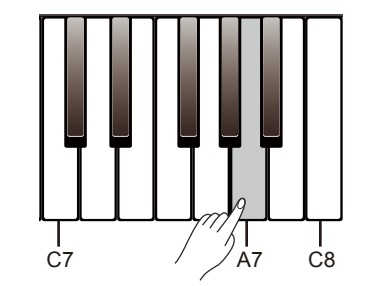

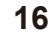

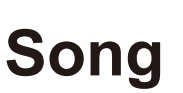

€

 $\hat{\mathbf{\Phi}}$ 

The instrument features a variety of preset songs. Please refer to the Song List for details.

# **Play the Songs**

- *1.* Play all songs in a loop. Press the [SONG RVB ] button to start playing all preset songs in a loop. The button indicator lights up.
- *2.* Play the selected song in a loop. When song playback stops, press the  $[$   $\triangleright$ / $\blacksquare$  CHO ] button to play the current song in a loop.
- *3.* Select a song.

 During song playback, press the [>]/[<] buttons to select a desired song.

Alternatively, press and hold [FUNCTION], then use the  $[D#3] - [C4]$ keys to select a specific song.

*4.* Stop the playback.

During song playback, press [SONG RVB  $]/[$   $\triangleright$  / $\blacksquare$  CHO ] buttons to stop the song.

#### *Note:*

MY

CMY

 $\bigoplus$ 

When using the [D#3] - [C4] keys to select a song, you need to press 2 keys total. For example, press and hold [FUNCTION], then press [D#3] and [B3] in sequence to select the "08" song.

### **Practice the Songs**

All preset songs can be practiced with melody-off.

- *1.* Press and hold [FUNCTION], then press the [C#4] key to mute the left hand melody. You can now practice the left hand melody of the song. Repeat this operation to activate the left hand melody.
- *2.* In the same way, press and hold [FUNCTION], then press the [D4] key to mute the right hand melody. You can now practice the right hand melody of the song.

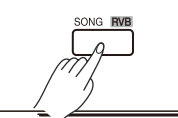

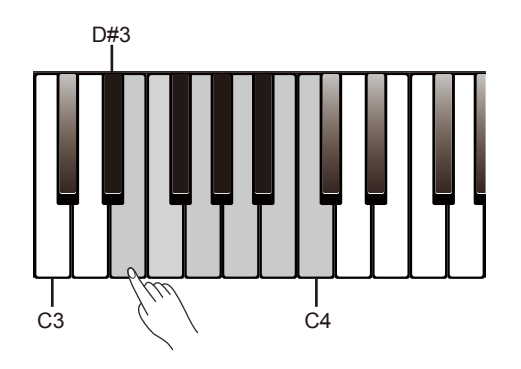

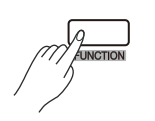

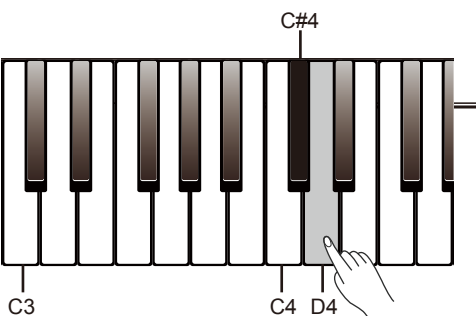

# **Song Recording**

You can record and save your keyboard performance as a user song on the instrument, and then play it back.

# **Prepare Recording**

- *1.* Before recording starts, you need to select a user song to which the recording will be saved. Press [METRO] and [PLAY] buttons at the same time, then press one of the [D#7] -[G7] keys to select a user song.
- *2.* Now it enters recording standby mode. The button indicator for [ $\blacktriangleright$ / $\blacksquare$  CHO ] will blink. Now you can set the desired voice, tempo etc. for recording.

# **Start Recording**

In recording standby mode, press the  $\lceil \ \blacktriangleright \rfloor \rceil$  CHO  $\lceil$  button or simply play the keyboard to start recording. The button indicators for [METRO] and [PLAY] will stay lit.

### *Note:*

MY

CMY

If the current user song has data, the data will be overwritten after recording.

# **Stop Recording**

- *1.* During recording, if you press [METRO] and [PLAY] buttons at the same time, recording will stop and be saved. The button indicators for [METRO] and [PLAY] will turn off.
- *2.* During recording, if the memory gets full, recording will automatically stop and be saved. The button indicators for [METRO] and [PLAY] will turn off.

# **Play back Recording**

- *1.* After recording, press and hold [PLAY], then press one of the [D#7] ‒[G7] keys to select a recorded song.
- *2.* Press the [PLAY] button to start playback. The button indicator will stay lit.
- *3.* To stop playback, press the [PLAY] button again. The button indicator turns off.

# **Delete Recording**

- *1.* Delete all user songs. Press and hold [METRO] and [PLAY] buttons, then turn on the power. This operation will delete all user songs.
- *2.* Delete a specific user song.
	- When selecting a user song to play back, if you press [METRO] and [PLAY] buttons at the same time, it will delete the selected user song.

### *Note:*

The saved user songs will not be lost after power off.

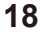

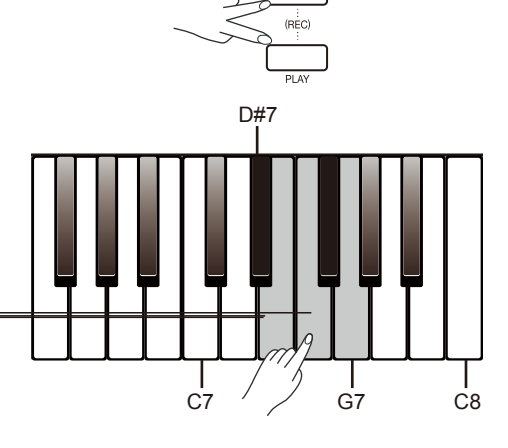

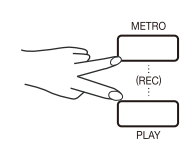

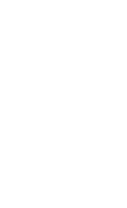

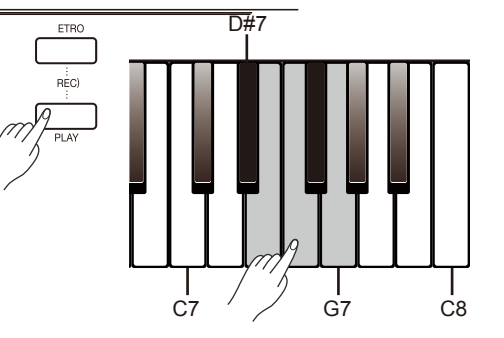

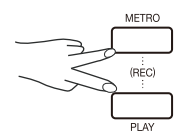

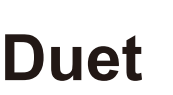

 $\bigoplus$ 

The Duet function will enrich your performance. Simply play a chord with your left hand, and the instrument will play a preset duet pattern and produce a beautiful melody.

#### **Turn the duet function on or off.**

Press and hold [FUNCTION], then press the [B2] key to turn on the duet function on or off.

#### **Select a duet pattern.**

Press and hold [FUNCTION], then press the [C3]/[C#3] keys to select a duet pattern. There are 32 duet patterns. The default setting is "01".

#### *Note:*

MY

CMY

 $\bigoplus$ 

Each voice is matched with a preset duet pattern, so when you change a voice, the default duet pattern will change as well.

#### **Set the duet split point.**

When duet function is in use, the keyboard will be split into two areas. You can play chords in the left hand area, and play melody in the right hand area. The default split point is the same as in the lower function: F#3 (34). You can assign the split point to any other key.

- *1.* Press and hold [FUNCTION], then press the [A2] key to edit the split point, and then tap a key on the keyboard to assign the split point to that key.
- **2.** Release the [FUNCTION] button to exit the edit mode.

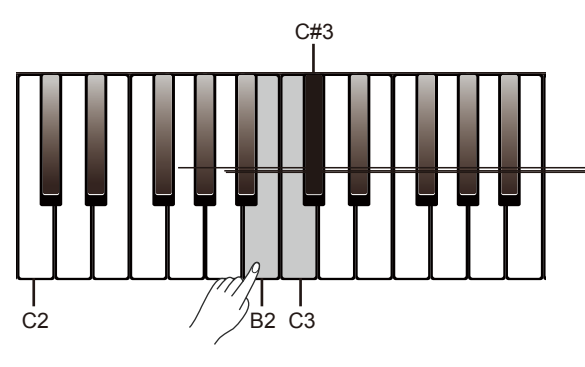

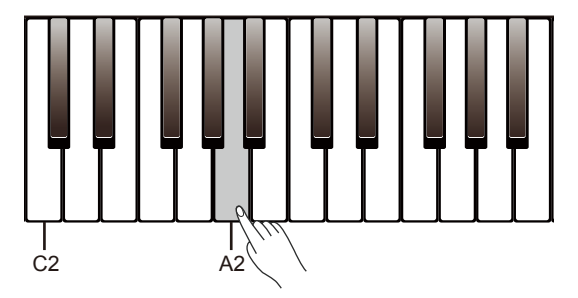

**Twinova**

The Twinova function splits the keyboard into two areas with the same pitch and voice, for the convenience of playing together with a friend or instructor.

#### **Turn the Twinova function on or off.**

Press and hold [FUNCTION], then press the [G#2] key to turn Twinova function on or off.

The default split point is E3 (32). In Twinova mode, the dual and lower functions are not available.

#### **Select a voice for Twinova.**

The upper voice selected before entering Twinova will become the default voice for both areas. Press the [>]/[<] buttons to change the voice.

Alternatively, press and hold [FUNCTION], then press one of the [A0] -[E2] keys to select a voice.

#### **Set the split point for Twinova.**

- *1.* In Twinova mode, press and hold [FUNCTION], then press the [A2] key to edit the split point, and then tap one of the  $[C3] - [C6]$  keys to assign the split point.
- **2.** Release the [FUNCTION] button to exit the edit mode.

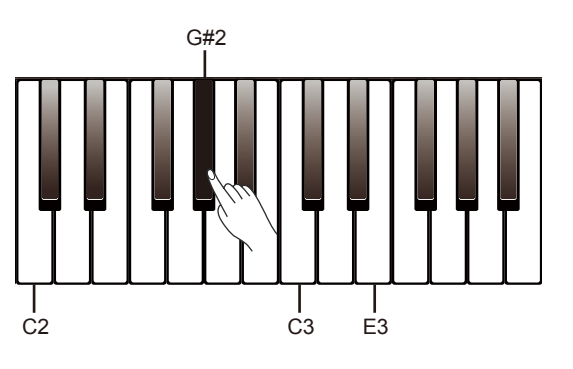

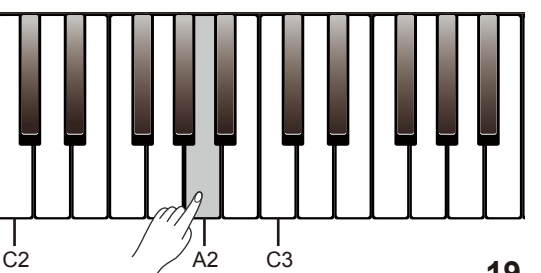

# **Twinova**

#### **Set the octave for Twinova.**

This function will shift the pitch of the keyboard up or down by one octave. This function is available only in Twinova mode, and the octave for both areas will be adjusted together. The octave setting will be reset to default when you exit Twinova mode.

- *1.* Press and hold [FUNCTION], then press the [A#6] key to edit the octave setting.
- *2.* In edit mode, press and hold [FUNCTION], then press the [C7]/[C#7] keys to change the setting.
- *3.* In edit mode, press and hold [FUNCTION], then press the [C7] and [C#7] keys at the same time to restore the default setting "0".

#### *Note:*

MY

CMY

Twinova function is not available in song mode and demo mode.

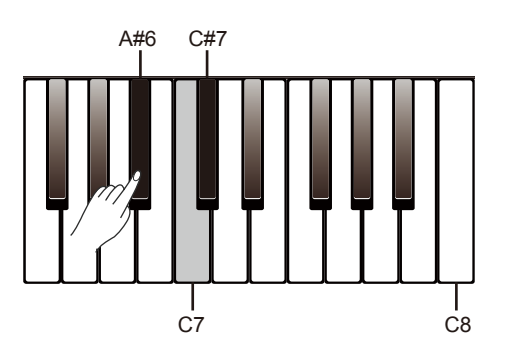

⊕

 $\bigoplus$ 

# **MIDI Out Channel**

- *1.* Press and hold [FUNCTION], then press the [B6] key to edit the MIDI Out channel setting.
- *2.* In edit mode, press and hold [FUNCTION], then press the [C7]/[C#7] keys to change the setting from 01 to 16.
- *3.* In edit mode, press and hold [FUNCTION], then press the [C7] and [C#7] keys at the same time to restore the default setting "01".

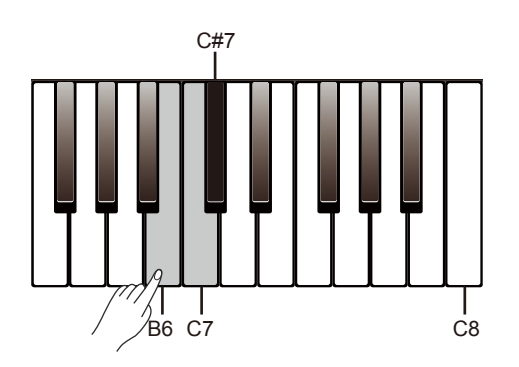

# **Beep Tone**

The instrument will produce a sound when using the keyboard to change a setting. This function is turned on by default.

Press and hold [FUNCTION], then press the [B7] key to turn the beep tone function on or off.

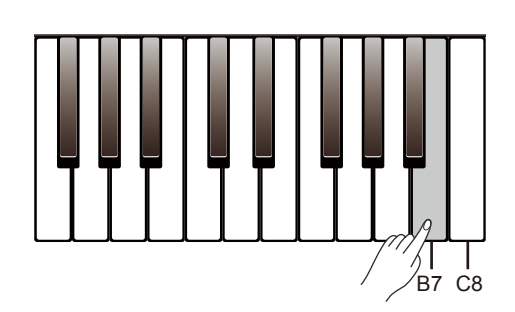

 $\bigoplus$ 

 $\bigoplus$ 

# **Troubleshooting**

 $\bigoplus$ 

 $\hat{\bigoplus}$ 

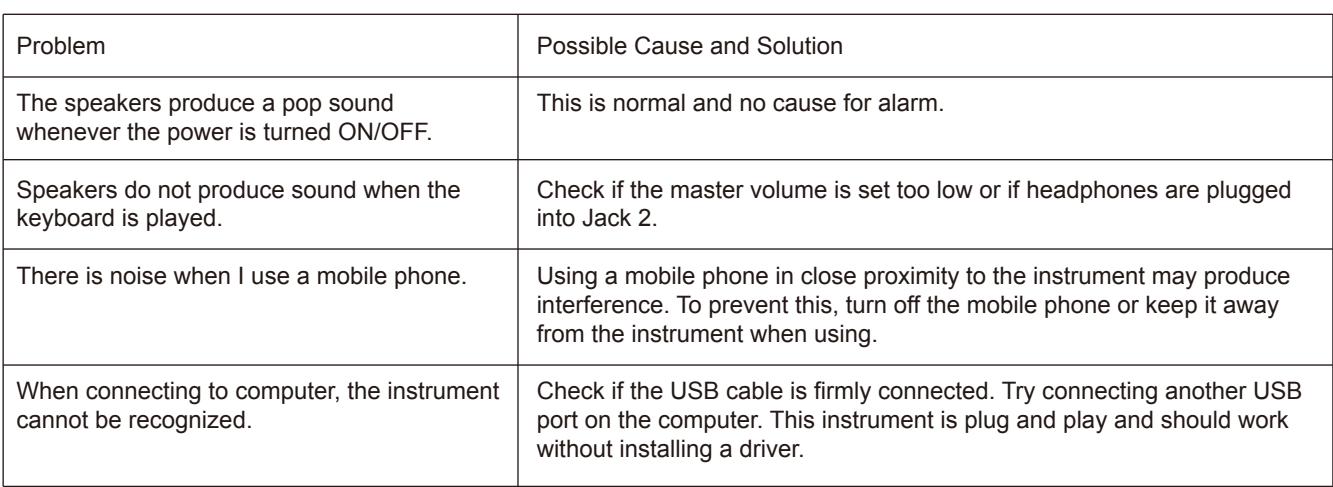

 $\bigoplus$ 

 $\bigoplus$ 

# **Specifications**

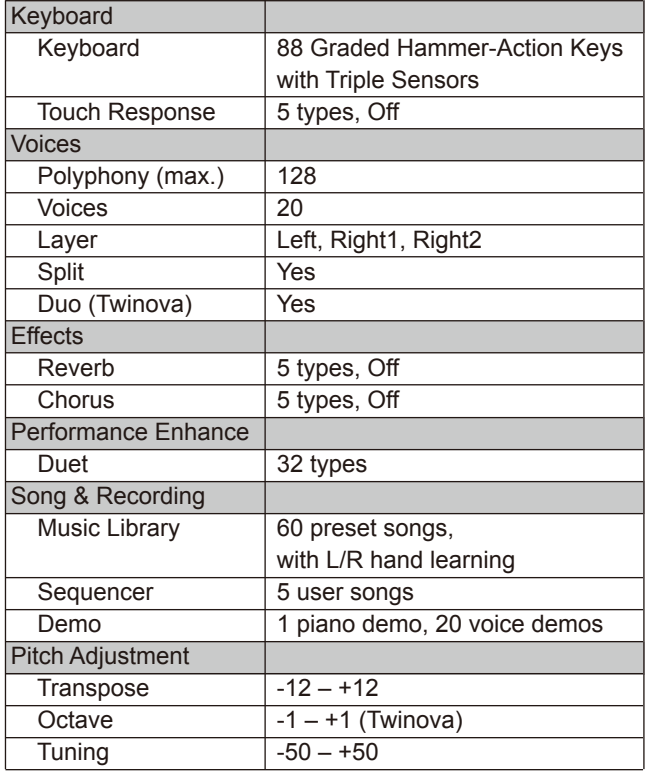

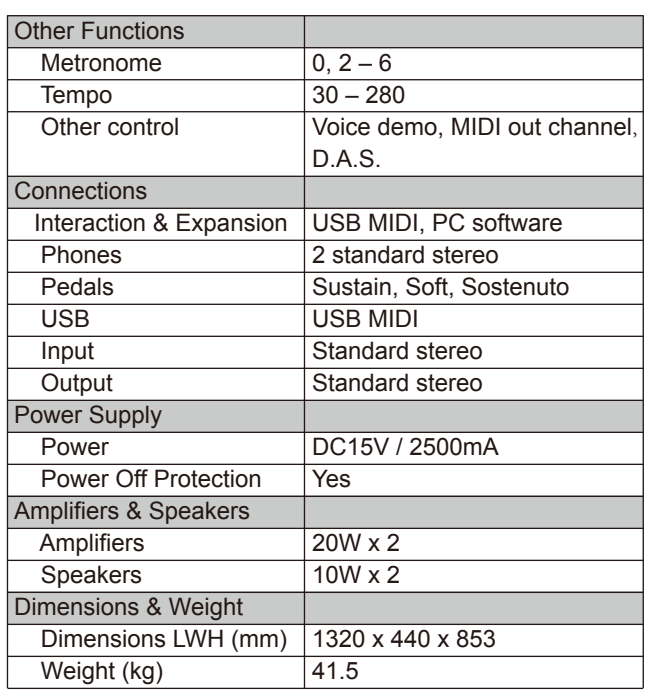

\* All specifications and appearances are subject to change without notice.

**21**

# **Voice List**

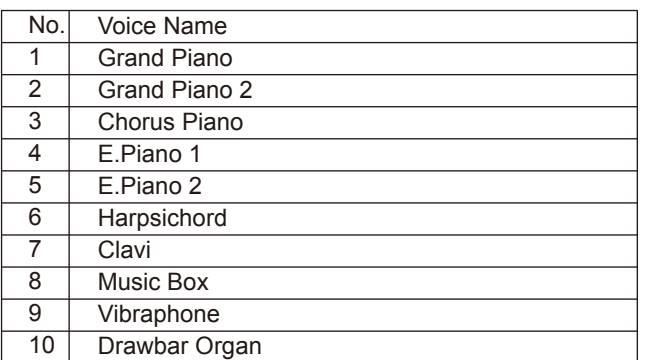

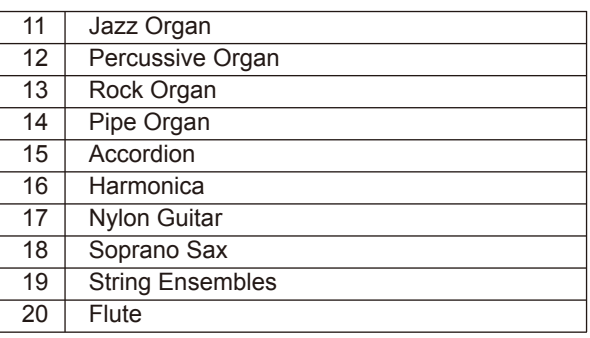

 $\bigoplus$ 

 $\bigoplus$ 

 $\bigoplus$ 

V

 $\bigoplus$ 

# **Song List**

**STATE** 

 $\bigoplus$ 

 $\bigoplus$ 

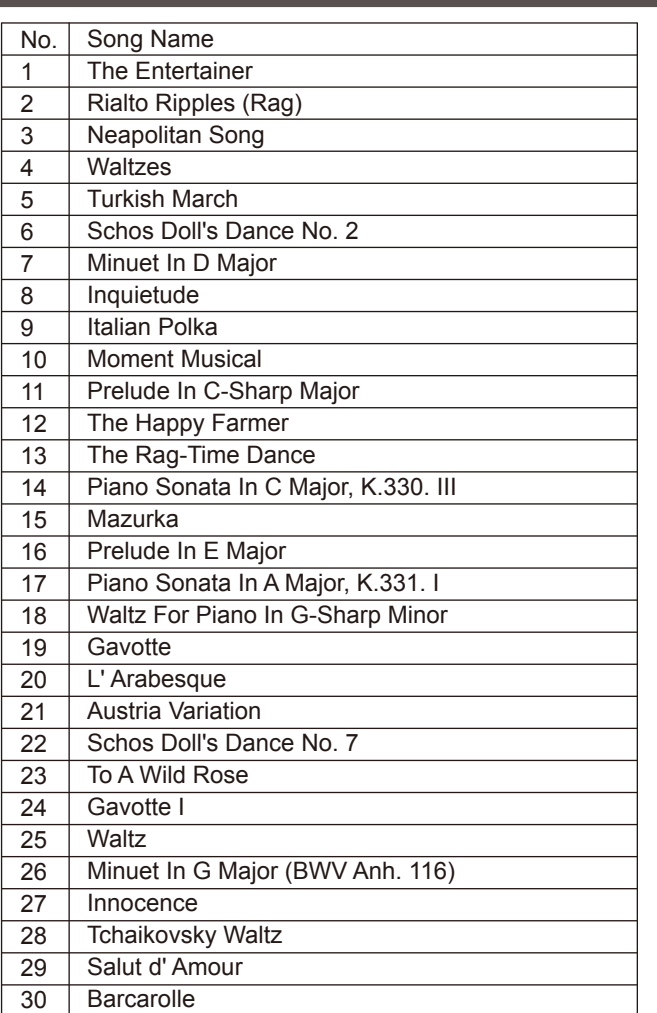

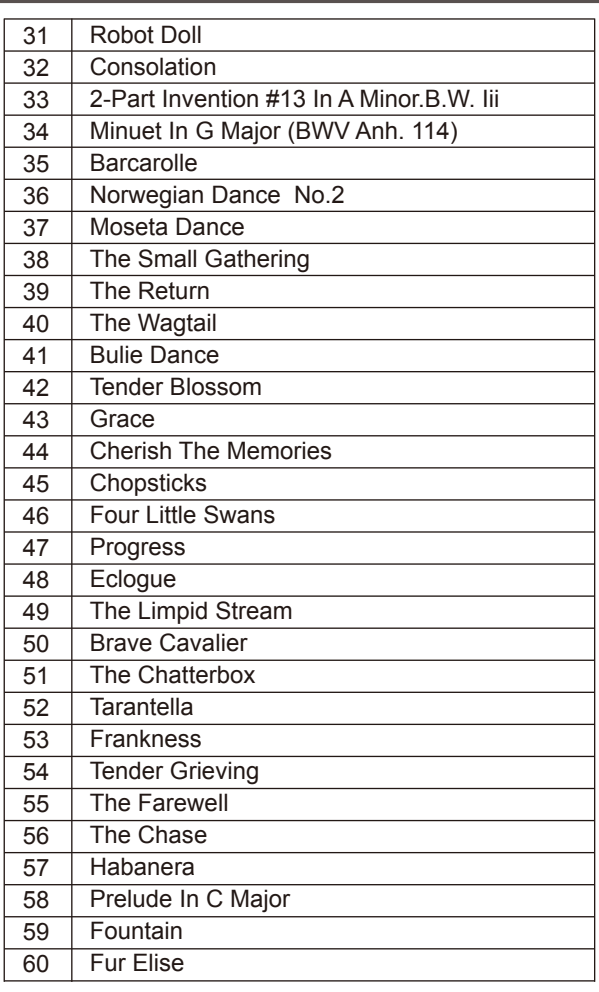

# **Demo List**

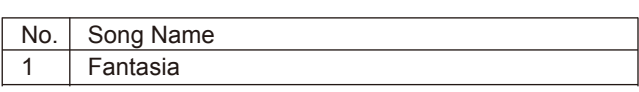

 $\bigoplus$ 

⊕

 $\bigoplus$ 

 $\bigoplus$ 

# **MIDI Implementation Chart**

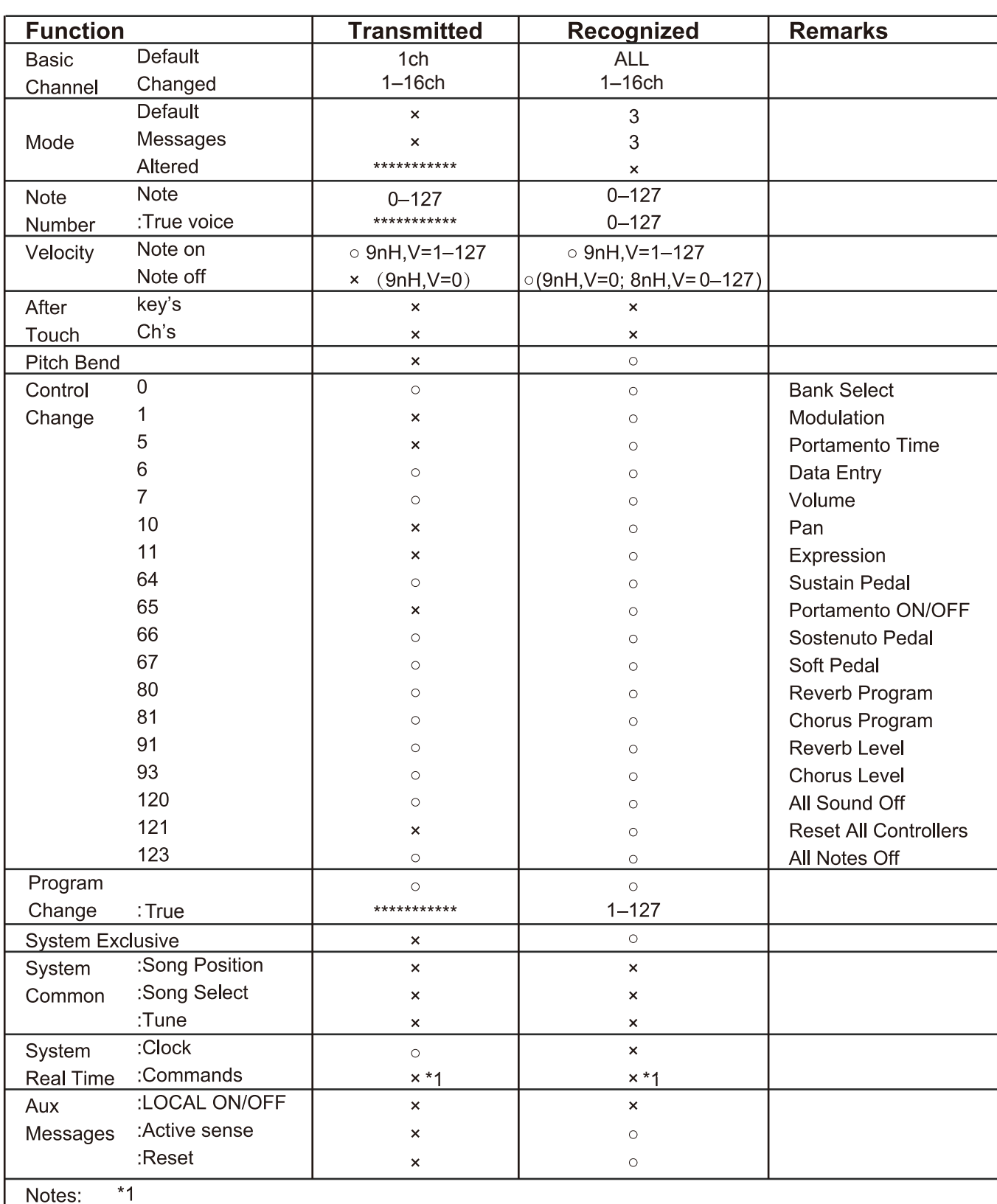

Notes:

MY

CMY

⊕

 $\bigoplus$ 

When the accompaniment is started, an FAH message is transmitted. When the accompaniment is stopped, an FCH message is transmitted.

· Mode 1: OMNI ON, POLY

· Mode 2: OMNI ON , MONO

· Mode 3: OMNI OFF, POLY · Mode 4: OMNI OFF, MONO o: YES x: NO

**23**

∖

 $\bigoplus$ 

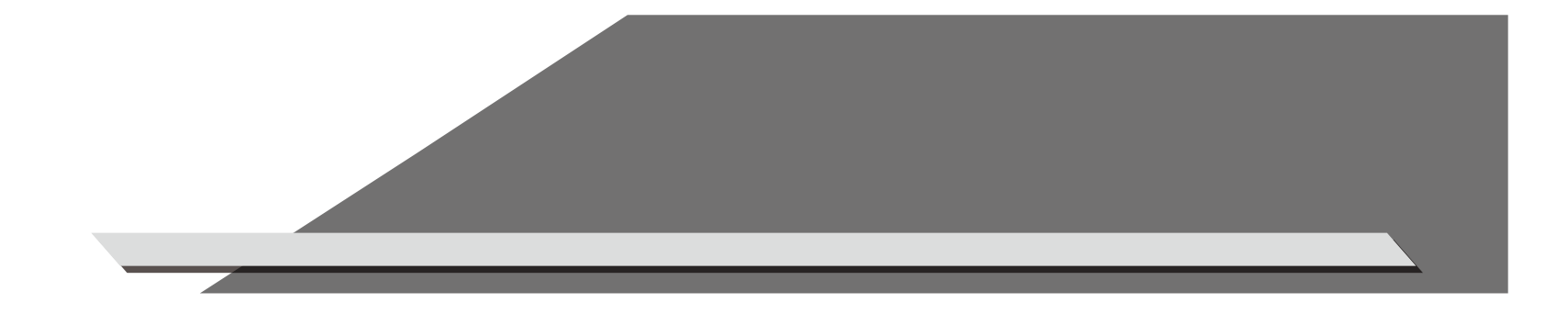

- 1

m.

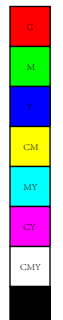

**September 1988** 

 $\bigoplus$ 

DP280K\_G04

 $\bigoplus$ 

**INST** 

 $\bigoplus$ 

 $\spadesuit$